# **LATEX:** Online module 3

Venkata Manem

Univ. of Waterloo

July 22, 2011

Venkata Manem (Univ. of Waterloo) LA[TEX: Online module](#page-24-0) 3 July 22, 2011 1/25

- 198

<span id="page-0-0"></span> $OQ$ 

イロン イ母ン イヨン イヨン

#### Topics to be covered

- Structure of the document class
- Justification of paragraphs and sections
- **•** Examples

 $QQ$ 

 $\rightarrow \equiv$ 

**∢ロ ▶ ∢伺 ▶ ∢∃ ▶** 

#### **Structure**

- Recap that a document class can be of type article, book and report.
- Each document class can be structured in the following manner:
	- **1** Title, author, date
	- 2 Table of contents
	- **3** Chapters and sections
	- **4** Sub sections and sub sub sections
	- **6** Bibliography
- Numbering of chapters and sections are automatically taken care off by **LAT<sub>E</sub>X**
- Chapters and sections can be made unnumbered

 $\equiv$   $\cap$   $\alpha$ 

メロメ メ母メ メミメ メミメ

All the following commands should be in the preamble of the document

- To create a title use the command \title. Command to create a title page use \maketitle and this should written immediately after the \begin{document}
- Command to write authors name: \author
- $\bullet$  Command to write down the date of the article: \date
- Command to write down the todays date of the article: \date{\today}

 $=$   $\Omega$ 

イロン イ母ン イヨン イヨン

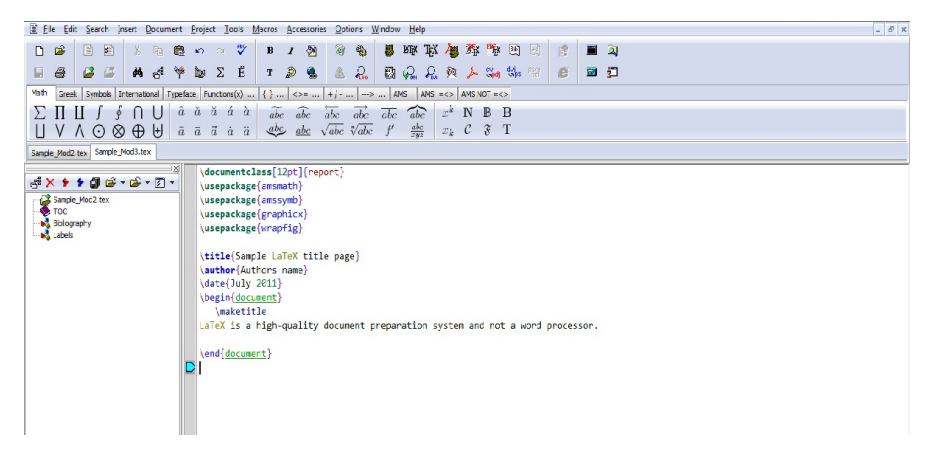

Fig1: Snap shot for creating title, author's name, date

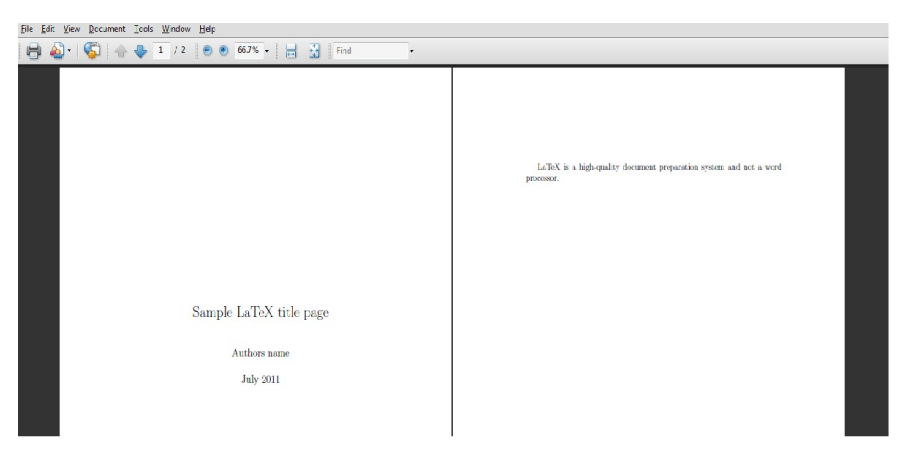

#### Fig2: Output of the previous slide

Venkata Manem (Univ. of Waterloo) LA[TEX: Online module](#page-0-0) 3 July 22, 2011 6 / 25

K ロ > K @ > K ミ > K ミ > → ミ → の Q Q +

- Table of contents can be created by the command: \tableofcontents
	- **1** Enter the table of contents command at the location where you want table of contents to appear
	- 2 You should compile your LATEX code twice: once for numbering and second time for listing the table of contents
	- <sup>3</sup> To generate a roman style page number for the table of contents and an arabic style page number for the rest of the document, we use the command:

\pagenumbering{roman} \tableofcontents \newpage

\pagenumbering{arabic} \tableofcontents

## Body of an article, report

- A report or an article is composed of chapters, sections, subsections, and so on
- To create a chapter use the command:  $\ch{Chapter{Chapter name}$
- $\bullet$  To create a section use the command: \section{Section name}
- To create a subsection use the command: \subsection{Sub section name}
- Use the command sub sub section if you want to create a sub sub section
- Numbering is automatically taken care, but to omit numbering use \*, say for example,  $\setminus$  section\*{Section name}

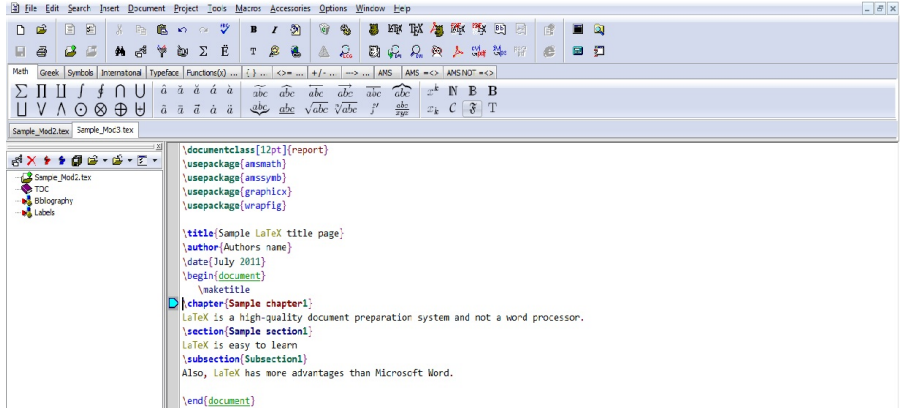

Fig3: Snap shot for creating chapter, section and subsection

Venkata Manem (Univ. of Waterloo) LA[TEX: Online module](#page-0-0) 3 July 22, 2011 9 / 25

 $=$  940

イロン イ母ン イヨン イヨン

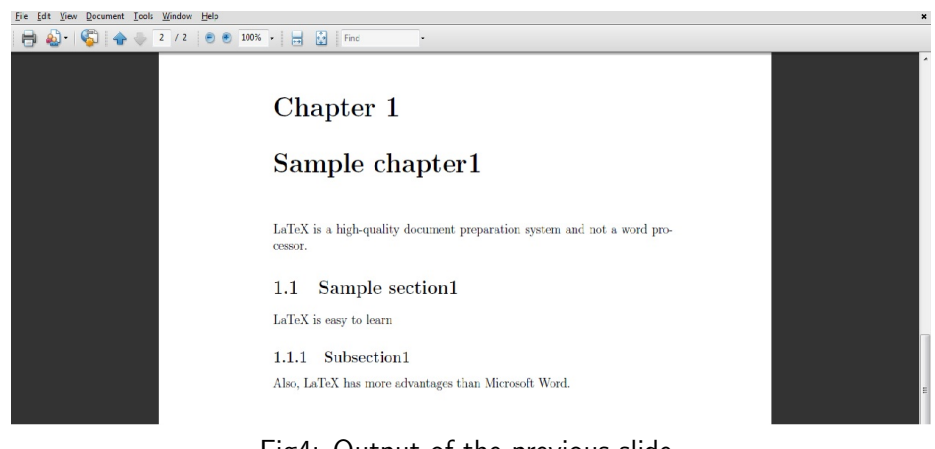

#### Fig4: Output of the previous slide

Venkata Manem (Univ. of Waterloo) LA[TEX: Online module](#page-0-0) 3 July 22, 2011 10 / 25

**STEP** 

 $\eta$ an

イロン イ母ン イヨン イヨン

### Justification- center

- Paragraphs can either be centered, flushed left or flushed right
- Centered- all the sentences in the paragraph are centered. Command to be used is the following:

```
\begin{center}
Sentence 1
Sentence 2
\end{center}
```
**∢ ロ ▶ ( 印** 

重

 $\Omega$ 

in a ⊞in B

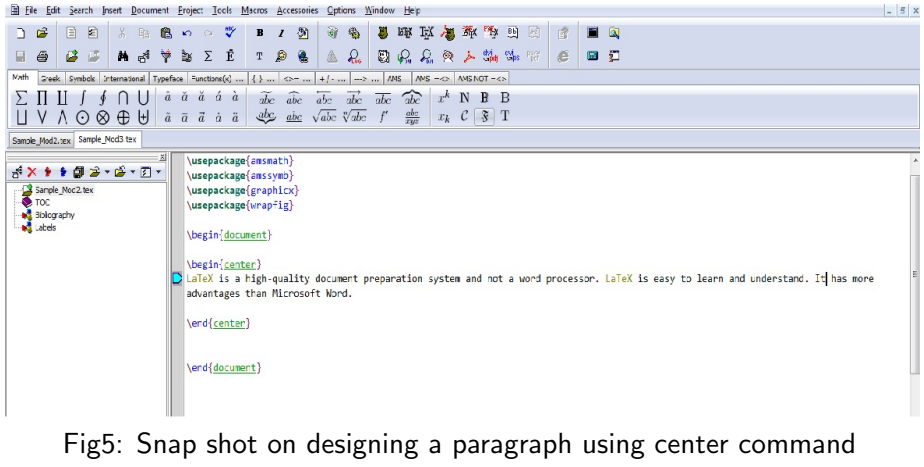

K ロ > K @ ▶ K 할 > K 할 > 1 할 : X 9 Q Q\*

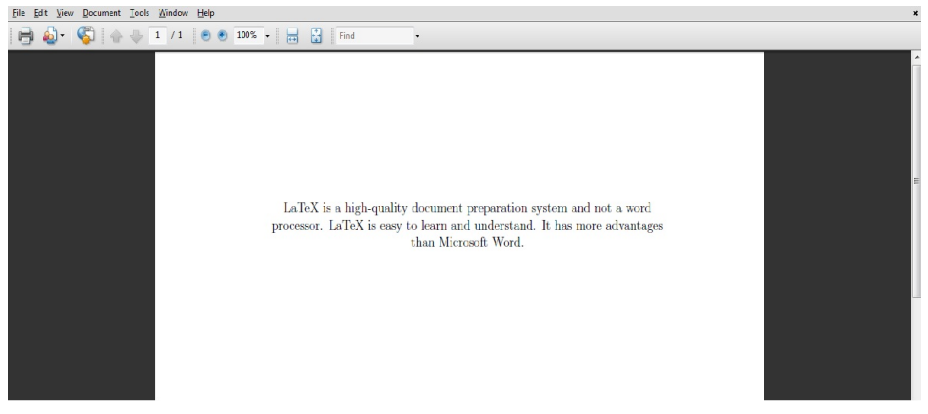

#### Fig6: Output of the previous slide

Venkata Manem (Univ. of Waterloo) LA[TEX: Online module](#page-0-0) 3 July 22, 2011 13 / 25

### Justification- flush left

• Flush left- in this environment all the sentences are flushed towards the left side of the margin. Command to be used is the following: \begin{flushleft} Sentence 1 Sentence 2 \end{flushleft}

重

 $\Omega$ 

in a ⊞in B

**K ロ ▶ K 何 ▶** 

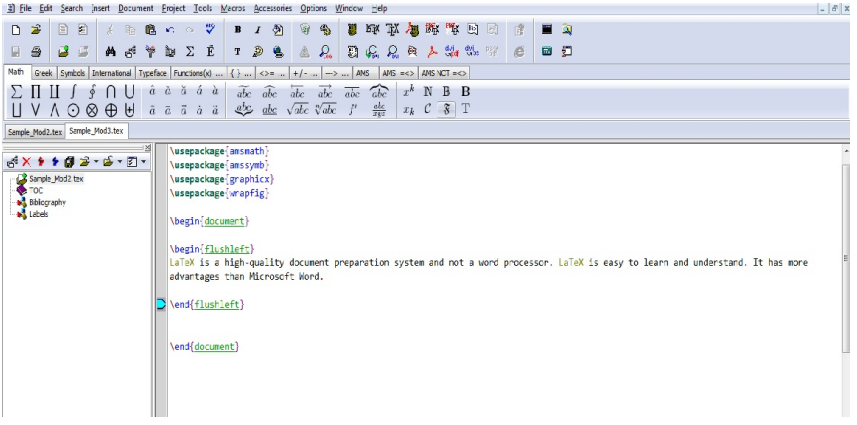

Fig7: Snap shot on designing a paragraph using flush left command

KED KAP KIED KIED IE VOQO

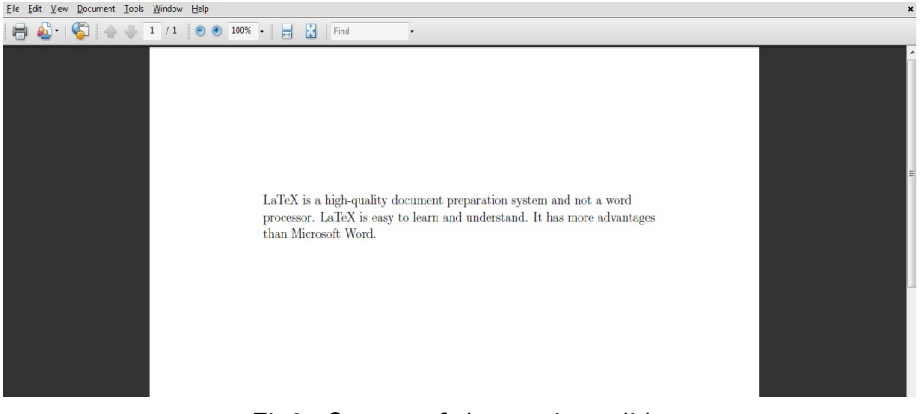

#### Fig8: Output of the previous slide

Venkata Manem (Univ. of Waterloo) LA[TEX: Online module](#page-0-0) 3 July 22, 2011 16 / 25

# Justification- flush right

Flush right- in this environment all the sentences are flushed towards the right side of the margin. Command to be used is the following: \begin{flushright} Sentence 1 Sentence 2 \end{flushright}

重

 $\Omega$ 

in a ⊞in B

**∢ロト ∢母 ト ∢ ヨ ト** 

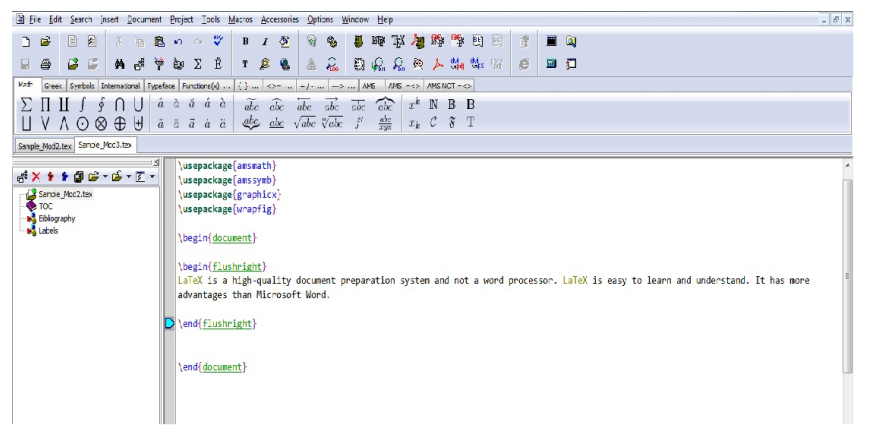

Fig9: Snap shot on designing a paragraph using flush right command

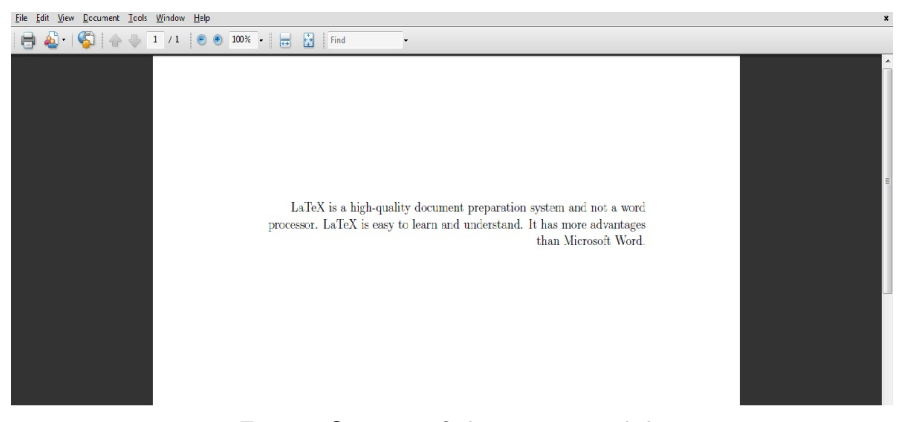

#### Fig10: Output of the previous slide

Venkata Manem (Univ. of Waterloo) LA[TEX: Online module](#page-0-0) 3 July 22, 2011 19 / 25

 $\equiv$   $\cap$   $\alpha$ 

イロメ イ部メ イミメ イモメ

The structure of a bibliography is as follows: \begin{thebibliography}{number of maximum entries}  $\phi$ bibitem $\{ \text{key } 1 \}$ entry 1  $\{b$ ibitem $\{key 1\}$ entry 2  $\bb{b}$ ibitem $\{ \text{key } 1 \}$ entry 3 \end{thebibliography}

 $\Omega$ 

イロト イ押 トイヨ トイヨ トーヨー

- $\bullet$  \bibitem: represents an entry into the bibliography page
- Key argument is a keyword for referring to that particular entry
- To cite a particular bibliographic entry within the document, we use the command  $\ct{key}$
- Entry 1, entry 2, entry 3 refers to the bibliographic information such as author, title, publication, and so on

Note that bibliographic entries can be of different formats depending on the specifications of a document

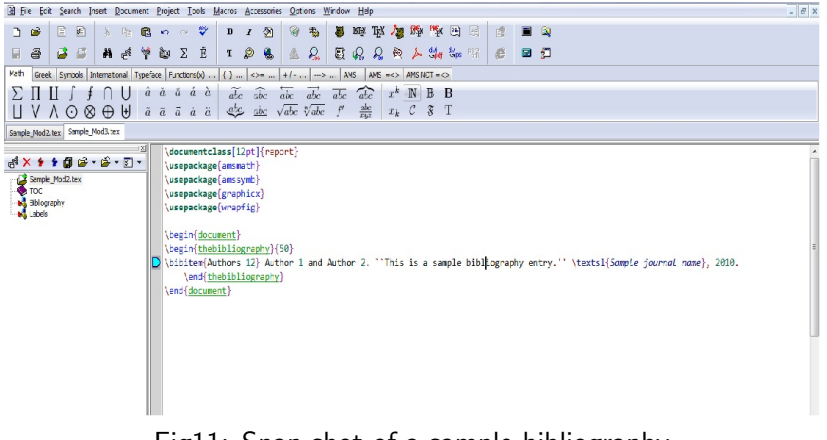

Fig11: Snap shot of a sample bibliography

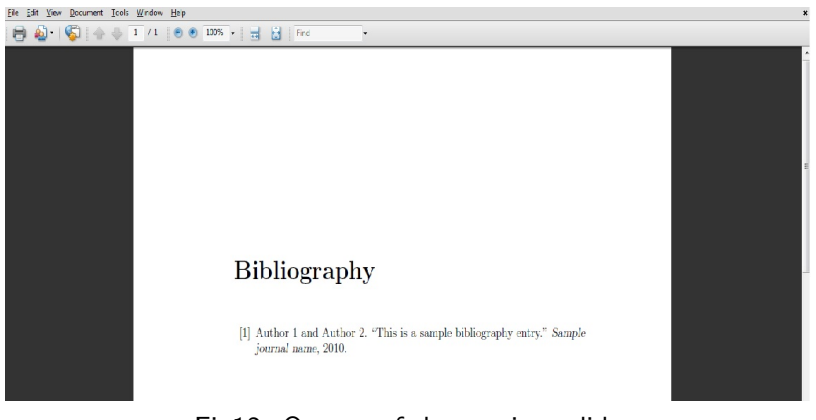

#### Fig12: Output of the previous slide

Venkata Manem (Univ. of Waterloo) **LATEX:** Online module 3 July 22, 2011 23 / 25

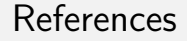

For more references please visit the following websites:

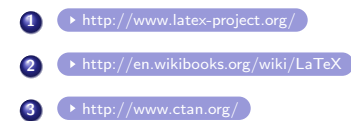

 $\equiv$   $\cap$   $\alpha$ 

K ロ ▶ K 御 ▶ K 君 ▶ K 君 ▶

#### **Exercises**

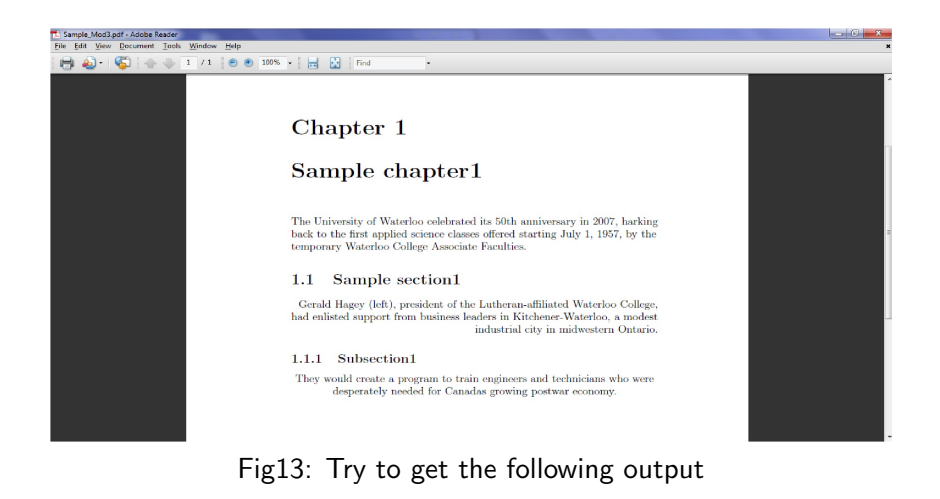

Venkata Manem (Univ. of Waterloo) LA[TEX: Online module](#page-0-0) 3 July 22, 2011 25 / 25

イロン イ母ン イヨン イヨン

<span id="page-24-0"></span> $\Omega$ 

目